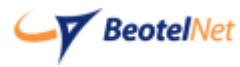

Povežite opremu kao na slici:

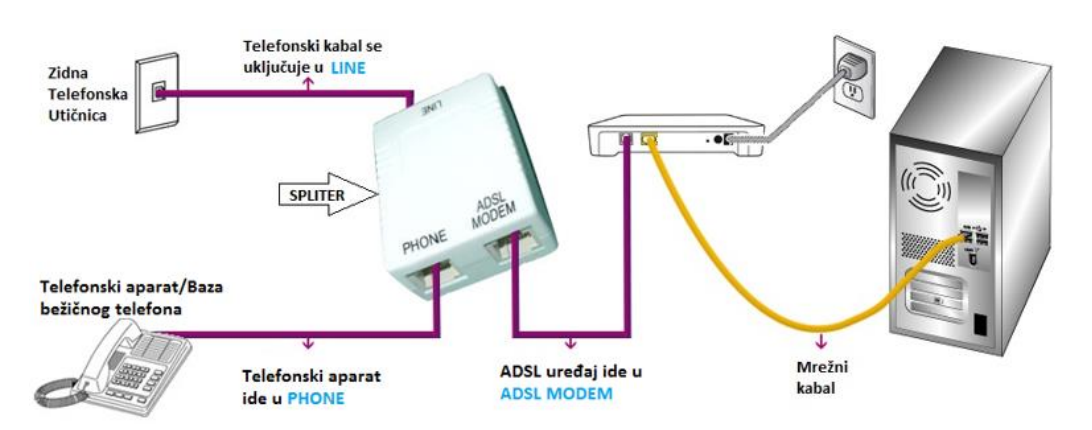

Potrebno je da pristupite ruteru tako što ćete otvoriti pretraživač i u adress bar upisati: **192.168.1.1**. Otvoriće se prozor u koji treba da se unese za username "**admin**" i za password "**admin**". Nakon ovog koraka moguće je podesiti uređaj.

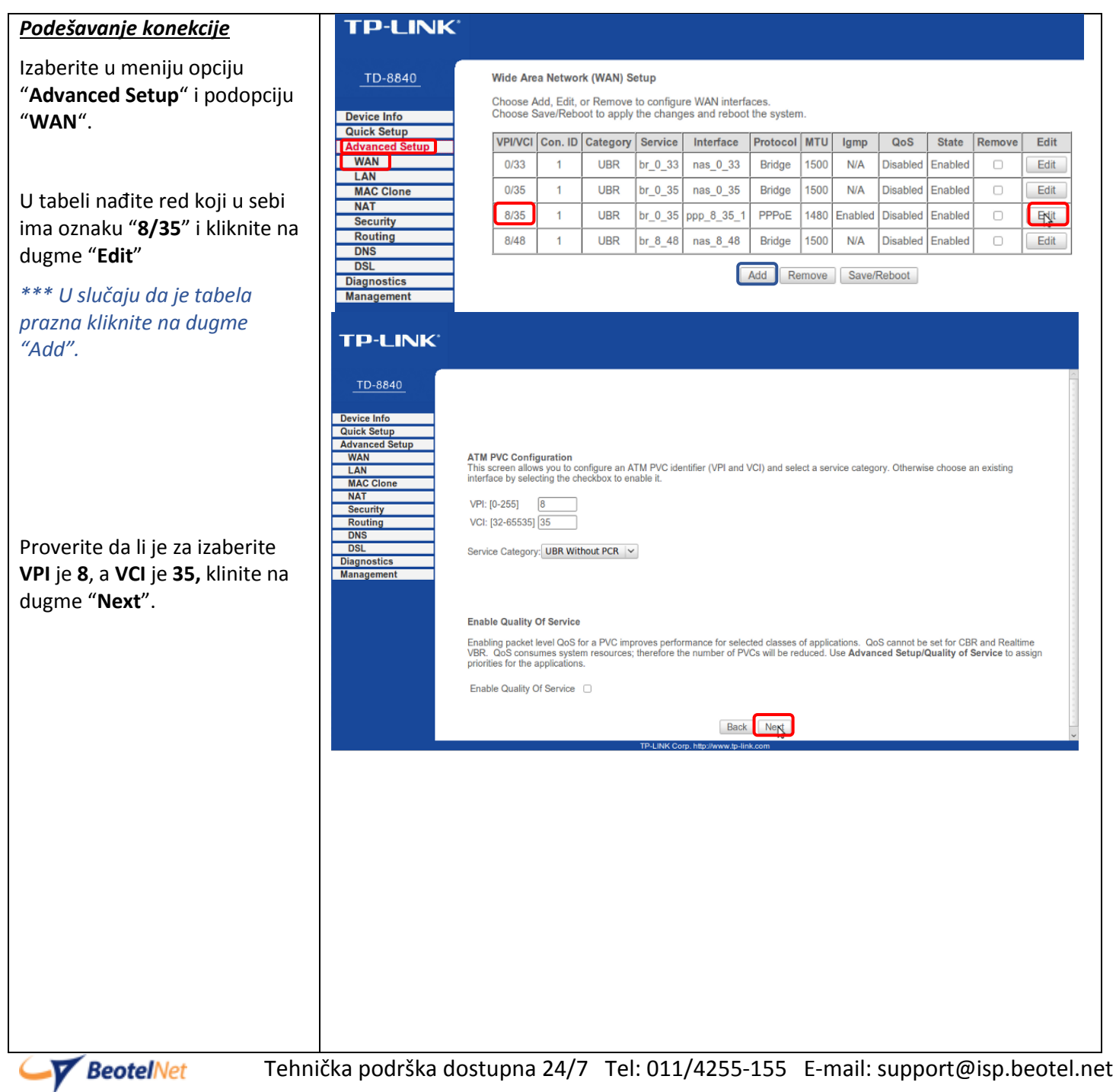

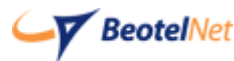

## Uputstvo za podešavanje rutera **TP-Link TD-8810 i TD-8811 i TD-8840**

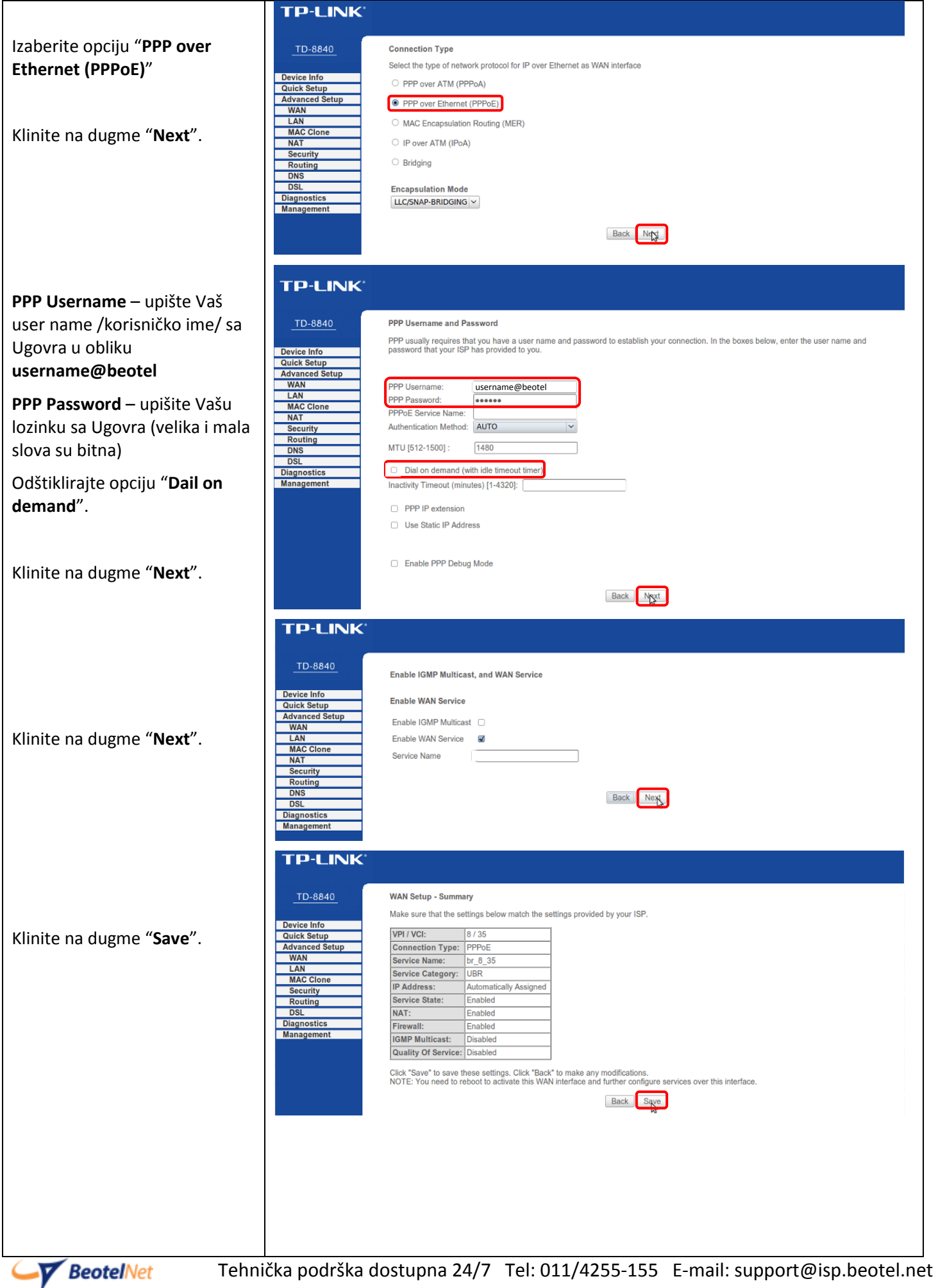

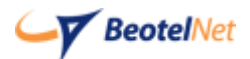

## Uputstvo za podešavanje rutera **TP-Link TD-8810 i TD-8811 i TD-8840**

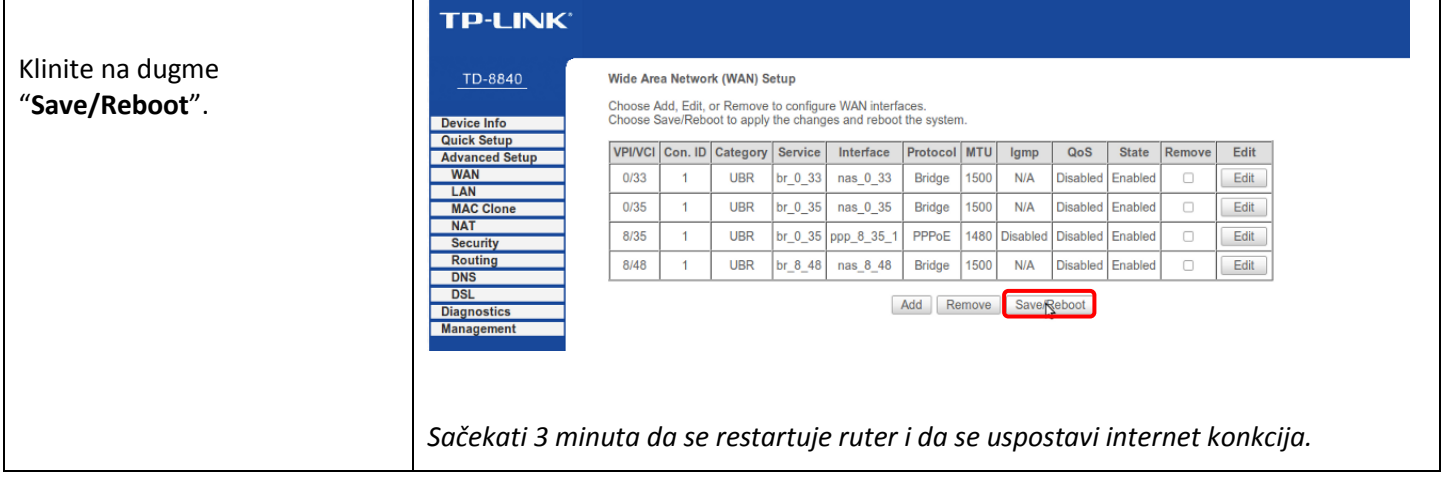

## *Svetlosni indikatori (sijalice)*

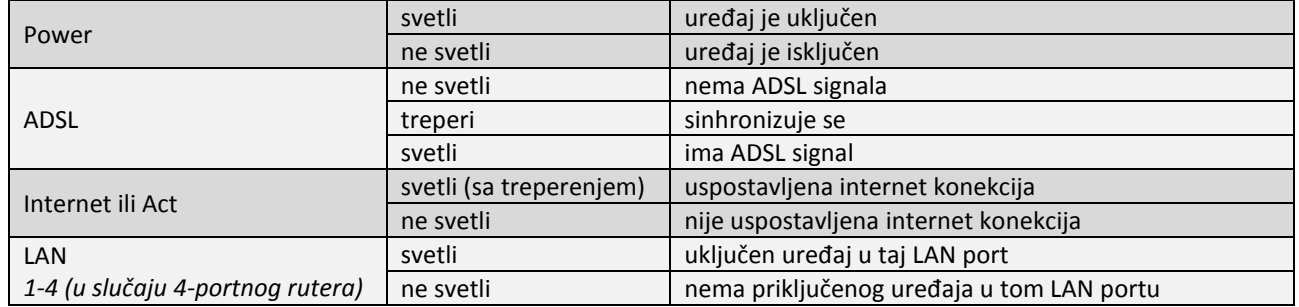

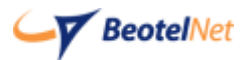